Studying and living in Freiburg Information for new students

Ursula Epe Programme Co-ordinator

15. Oktober 2019

Technische Fakultät

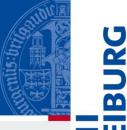

# Information about...

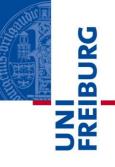

- Online Systems (MyAccount, HisinOne...)
- UniCard
- Library
- Campus
- German language courses
- Semester ticket (public transport)
- Jobs
- Scholarships
- Academic Calendar

# Online Systems

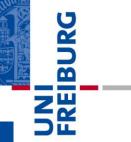

| MyAccount            | HISinOne                                                   |
|----------------------|------------------------------------------------------------|
| Choose your email id | Course catalog                                             |
| Set eduroam password | Course booking                                             |
| Activate UniCard     | View and print your personal schedule                      |
|                      | Exam registration                                          |
|                      | View exam results                                          |
|                      | Print transcript of marks                                  |
|                      | Update your contact data                                   |
|                      | Pay semester fees (by direct debit)                        |
|                      | Print a certificate of enrolment<br>(Studienbescheinigung) |

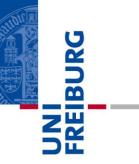

## **MyAccount**

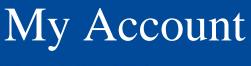

With <u>MyAccount</u> you administer your student account in the university. Once you receive your user id, you should do the following four steps:

- Change initial password to activate your university account
- Check and confirm your private email address
- Set up a university email account optional (firstname.lastname@domain.uni-freiburg.de)
- Choose your preferred email address for communication with the university
- Choose an *eduroam* password (needed for WiFi)
- Activate your *UniCard* (student id card)

# University email address

Albert-Ludwigs-Universität Freiburg

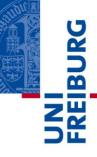

 Click on Mail & list administration → Uni Mail Accounts

| ▶ Welcome page   User profile 🗸   Pass-/                                           | keyword 🗸   Mail- & lists administration 🚽 TSM-Backup | Accounts 🗸   Logout | .C        |
|------------------------------------------------------------------------------------|-------------------------------------------------------|---------------------|-----------|
| Veur mail addresses stored in the                                                  |                                                       |                     |           |
| Your mail addresses stored in the                                                  | myAccount database:                                   |                     |           |
| Institutional mail address                                                         | ∍@tf.uni-freiburg.de                                  | preferred           | modify: 🔿 |
| f you want to create a <mark>new Uni-mail addre</mark>                             | ess at the computing center, please click here:       | O Create            |           |
| Announce an email address to myAccount myAccount automatically detects the type of |                                                       | Accept a            | address 🕜 |

# Choose preferred email

Albert-Ludwigs-Universität Freiburg

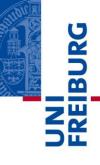

#### Click on Mail & list administration → Mail Accounts

| Welcome page   User profile +   Pas                 | s-/keyword 🚽 Mail- & lists administration 🚽 TSM-Backup | Accounts →   Logout |           |
|-----------------------------------------------------|--------------------------------------------------------|---------------------|-----------|
| Your mail addresses stored in t                     | he myAccount database:                                 |                     |           |
| Institutional mail address                          | e@tf.uni-freiburg.de                                   | preferred           | modify: 🔿 |
| f you want to create a <mark>new Uni-mail ad</mark> | dress at the computing center, please click here:      | O Create            |           |
| Announce an email address to myAcco                 |                                                        | Accept :            | address 🕜 |

#### 10.04.2015

Eduroam keyword

- Used to connect to campus WiFi
- VPN connection
- Log in to myAccount
- Select Pass-/keyword menu → Eduroam Keyword

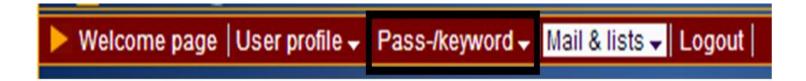

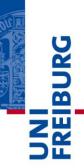

# Eduroam keyword

Albert-Ludwigs-Universität Freiburg

Welcome page | User profile - | Pass-/keyword - | Mail- & lists administration - | TSM-Backup | Accounts - | Logout |

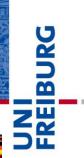

|                           |                                                                                                    | Set Passwor                                                             |
|---------------------------|----------------------------------------------------------------------------------------------------|-------------------------------------------------------------------------|
| You want to set yo        | ur eduroam keyword.                                                                                   |                                                                         |
| Including one cap         | must comprise at least 10 and<br>ital letter, one lower case letter<br>; . :#' +*~@!\$%&/ { } () []=? | not more than 32 characters.<br>, one number and one special character. |
| Attention: Password and e | eduroam keyword must not be identical for sa                                                          | fety reasons.                                                           |
| Re-enter the new keyword  | twice to avoid typing errors.                                                                         |                                                                         |
| New keyword               | ••••••                                                                                                | Here you can set a keyword or replace the current with a new one.       |
|                           |                                                                                                    | Repeat the new keyword to avoid typing errors.                          |
|                           |                                                                                                    |                                                                         |
| Password confirmation     |                                                                                                    | For safety reasons enter the current main password here.                |
|                           |                                                                                                    |                                                                         |

Send

Previous

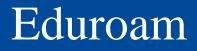

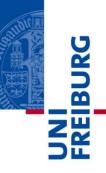

To set up eduroam access, the following three components are required:

- SSID (WLAN-Name): eduroam
- Username: Uni-Account@uni-freiburg.de
- Password: Your personal eduroam password

Uni-Account = for example XY123

For notebooks VPN client might be necessary.

http://www.rz.uni-freiburg.de/services-en/netztel-en/wlanvpn-en/vpnwlan-en?

# Activate UniCard

|                 | 4 Ten Years                                                                                                    |                                                                                                    | Monday, 12. October 2015 11:51:23                                             |
|-----------------|----------------------------------------------------------------------------------------------------|----------------------------------------------------------------------------------------------------|-------------------------------------------------------------------------------|
|                 | <b>My/ACCOUN</b> t                                                                                                    |                                                                                                    | Your session will end at 12:02:07                                             |
|                 | Welcome page User profile - Pass-/keyword -                                                                                                    | Mail & lists 🗸   TSM-Backup   Accounts 🖌   Logout                                                                                                    | ្រ                                                                            |
|                 | User ID: ue65                                                                                                    |                                                                                                    | My data at the CC                                                             |
|                 |                                                                                                    | Refresh                                                                                                    | ~                                                                             |
|                 | Personal description<br>Frau                                                                                                    | Employee Number 795841                                                                                                    |                                                                               |
|                 | Ursula Epe<br>Technische Fakultaet<br>Dekanat                                                                                                    | User group employee university<br>Technische Fakultaet<br>Library number 65044355                                                                                                    |                                                                               |
|                 | FON: 203-8340 FAX: 203-8057<br>Preferred language: English                                                                                             | May be selected via the flag icon in the menue ba                                                                                                    | r above!                                                                      |
|                 | My Uni-Account "ue65"<br>Registrated at the CC: 24.09.2007<br>Currently valid until 31.01.2016<br>Please note The validity period will                 | be extended automatically for user groups employee a                                                                                                    | ind student.                                                                  |
|                 | My email addresses                                                                                                    | @tf.uni-freiburg.de (1)                                                                                                    |                                                                               |
| Activate Uni Ca |                                                                                                    | eferred information path<br>ermission to publish                                                                                                    | Modify                                                                        |
|                 | Unicard<br>The access control has been activated for yo                                                                                                | aur UniCard                                                                                                    |                                                                               |
|                 | Please note:                                                                                                    | ar oncara.                                                                                                    |                                                                               |
|                 | <ul> <li>The UniCard portal page: http://www.u</li> <li>If you have problems concerning the ac<br/>management.</li> </ul>                              | plems? Please follow the instructions on the FAQ pag<br>nicard.uni-freiburg.de<br>cess control of the UniCard please contact the servic<br>the UniCard please read the FAQ pages of the UniCa                                    | e department of the facility                                                  |
| •               | Fileserver and Home-Directory                                                                                                    | peoplejihita covo date in o personal enline database                                                                                                    | a (home directory) that is accessible                                         |
|                 | through a shared fileserver. As a student, you c<br>Freiburg University network. As a University em<br>through a VPN connection. The directory is acco | possibility to save data in a personal online databas<br>an access your personal homedirectory from any com<br>ployee, you can access this directory from your office v<br>essible through Windows or Linux without having to in | puter with a VPN connection through the<br>vorkstation, or access it remotely |
|                 |                                                                                                    | uni-freiburg.de\home\ue65<br>5 with current login password                                                                                                    |                                                                               |
|                 | My Homepage at the Omnibus-Server                                                                                                    |                                                                                                    |                                                                               |
|                 | Alexandrich and and alexand and an and all the second                                                                                                  | it, at she had a set a second second because the second by a second second second second second second second s                                                                                                    | a second because where we are                                                 |

# Campus management: HisinOne

Albert-Ludwigs-Universität Freiburg

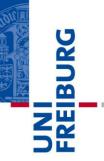

#### **HisinOne**

# HisinOne – Change address

Albert-Ludwigs-Universität Freiburg

#### Go to Student Service / Contact data and documents / Edit my data

| Student Service                   |                     |                 |                |           |                |       |         |
|-----------------------------------|---------------------|-----------------|----------------|-----------|----------------|-------|---------|
| Student status                    | <u>Contact data</u> | Bills and       | payments       | Bank acco | ount and manda | ate F | Reports |
| 🖋 Edit your data                  |                     |                 |                |           |                |       |         |
| Address                           |                     |                 |                |           |                |       |         |
| Postal Add                        | Iress               |                 | $\bigotimes$   |           |                |       |         |
| Со                                | untry               |                 | Deutschland    |           |                |       |         |
| Street and nur                    | mber                |                 | Holbeinweg 4   |           |                |       |         |
| Postal (                          | Code                |                 | 79110          |           |                |       |         |
|                                   | City                |                 | Freiburg im B  | reisgau   |                |       |         |
| Addres                            | stag                |                 | registered add | lress     |                |       |         |
| Contact information               | on                  |                 |                |           |                |       |         |
| E-mail - Bevorzugte E-<br>(Studie | X                   | Phone - Private | 151739@his.c   | le        | 0511/1220-72   | 900   |         |
| E-mail - Pri                      |                     |                 | 152007@his.c   | le        |                |       |         |
|                                   |                     |                 |                |           |                |       |         |

UNI FREIBURG

#### HisinOne – Print certificate of enrolment

Albert-Ludwigs-Universität Freiburg

Student Service

#### Go to Student Service / Reports / certificate of enrolment

| Student Service          |              |                    |                          |                |              |
|--------------------------|--------------|--------------------|--------------------------|----------------|--------------|
| Student status           | Contact data | Bills and payments | Bank account and mandate | <u>Reports</u> |              |
| Requested Repor          | ts           |                    |                          |                |              |
| report type              |              | S                  | emester                  |                | Outputtype   |
| Immatrikulationsbesch    | neinigung    | S                  | ummer semester 2018      |                | PDF-Dokument |
| certificate of enrollmen | nt           | S                  | ummer semester 2018      |                | PDF-Dokument |
| confirmation of periods  | s of study   | S                  | ummer semester 2018      |                | PDF-Dokument |
| Immatrikulationsbesch    | neinigung    | w                  | inter semester 2017/2018 |                | PDF-Dokument |
| certificate of enrollmen | nt           | w                  | inter semester 2017/2018 |                | PDF-Dokument |
| confirmation of periods  | s of study   | w                  | inter semester 2017/2018 |                | PDF-Dokument |

REIBURG

# HISinOne – Course booking

Albert-Ludwigs-Universität Freiburg

- Click on "My Studies" → "Planner of Studies with module plan"
- (If you don't see a tree structure: click on "show examination regulation")
- Click on "expand all"
- (Click on "Hide examinations")
- Select "Apply"
- Click "enroll"
- To de-register, re-open the course and click on "sign off" and again "sign off"
- How-to see: <u>http://www.tf.uni-freiburg.de/en/studies-and-teaching/teaching/course-booking</u> or <u>https://wiki.uni-freiburg.de/campusmanagement/doku.php?id=hisinone:studieren:belegen\_en</u>

Z

# HisinOne - Course booking

Albert-Ludwigs-Universität Freiburg

- UNI FREIBURG
- Choose courses at beginning of the semester: Lectures: 1 Oct – 12 Jan
   Exercises and lab courses: 13 Oct – 31 Oct
   Seminars (CS): 21 Oct – 30 Oct
- For lectures with exercise (Vorlesung and Übung), you need to select <u>both</u>.
- If you have to complete conditional courses (Auflagen), the programme co-ordinator will register you for the course, but you will have to register for the exam.

<u>Deadlines</u>: <u>http://www.tf.uni-freiburg.de/en/studies-</u> and-teaching/calendar-dates

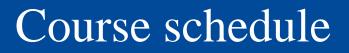

Get your personal course schedule:

- Go to <u>HISinOne</u>
- Go to "My studies" → "my course plan" → "winter term 2019" →
- Set date on 21 25 October (first week of lectures) or try the "term view"
- To download as pdf, click on the PDF icon.

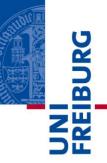

# Exam registration

Albert-Ludwigs-Universität Freiburg

Exam registration: From 2 Dec until 12 Jan Log into <u>HISinOne</u>

- Go to "My Studies" / "Planner of Studies"
- Select an exam and click on
- Read "Important information ..."
- Check "I accept" and click on "accept"
- > The exam date will be displayed.
- Click on "🗾 apply"

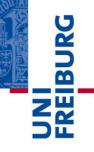

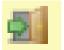

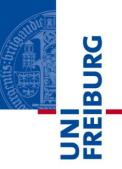

Once you have registered for all exams

- Go to "my course enrolments and exam registrations"
- Check if all registrations are there (if not, try to register once again or contact the examination office <u>before</u> the end of the deadline!)
- Print the document and take it with you to the exams

# Exam registration III

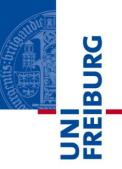

- You cannot register online for the exams belonging to conditional courses.
- Use the <u>general registration form</u> available on our website
- Fill it and submit it to the examination office within the exam registration period.

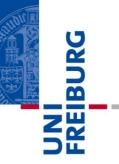

#### **TF user account**

#### User account for computer pool

Albert-Ludwigs-Universität Freiburg

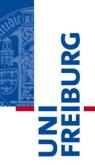

- Computer labs are in building 082 (cafeteria)
- Fill the <u>account application form</u> and submit it in the pool managers' office building 082, 1st floor (if you already received an email from the pool managers with your credentials, you don't have to fill and submit the form)
- E-mail address = <u>name@informatik.uni-freiburg.de</u> or <u>name@tf.uni-freiburg.de</u>
- Mailing lists:

<u>student@tf.uni-freiburg.de</u> (automatically) <u>markt@tf.uni-freiburg.de</u> (sign up <u>here</u>)

• You can check your email from anywhere, using the <u>Webmail</u> tool.

#### **Computer Science pool**

Albert-Ludwigs-Universität Freiburg

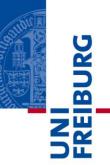

#### **Printers**

- In building 082: 3 printers
- 120 pages per month are free, if you print more: 0,05 € per page (black and white, only one side printed)
- Payable in cash at the pool manager's office (limit € 3,00)

# Which account for what?

| BURG      |
|-----------|
| UN<br>ERE |

| University Account                                                         | TF Account                                                             |
|----------------------------------------------------------------------------|------------------------------------------------------------------------|
| HISinOne                                                                   | To use the computers in the computer pools                             |
| Course and exam registration                                               | To receive emails sent by staff or students to TF student mailing list |
| Library catalog                                                            | To send emails to TF student mailing list                              |
| ILIAS (lectures material)                                                  | To use TF webmail                                                      |
| Official emails from lecturers,<br>examination office, student<br>registry | To sign up for mailing list <u>markt@tf.uni-freiburg.de</u>            |
| WiFi via eduroam                                                           |                                                                        |

# Discounts for software

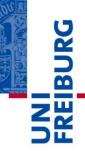

- The Computing Center (*Rechenzentrum*) offers lots of software and licenses like MATLAB, Mathematica or LabView: <u>https://www.rz.uni-freiburg.de/services-</u> <u>en/beschaffung-em/software-en</u>
- For questions you may contact lizenzen@rz.uni-freiburg.de

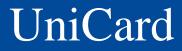

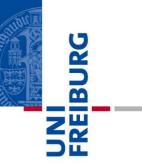

## UniCard

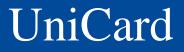

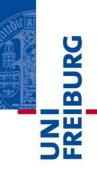

After getting the UniCard and user account for course and exam registration:

- Activate your UniCard (in <u>MyAccount</u>)
- Load credit onto your UniCard
- Your UniCard should already be activated for entering the TF computer labs after closure. <u>If not</u>, please go to the Dean's Office (Dekanat), Ms. Diringer (building 101, top floor) and ask her to check your card.

# University and faculty library

Albert-Ludwigs-Universität Freiburg

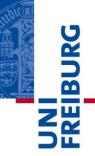

## **University and Faculty library**

# User account for library

Albert-Ludwigs-Universität Freiburg

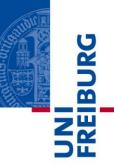

#### **Registration via**:

https://www.ub.uni-freiburg.de/nutzen-leihen/

- Click on "Ausleihkonto"
- Enter your university user name and password
- Scroll down and click on "UB-Konto mit Unicard neu eröffnen" OR
- Go to the library (*physically*...) and ask them to activate your account

# University library - Rules

- At the UB and Faculty of Engg. Library, the lending period is 28 days. It can be extended online up to three times (if the book has not been reserved by someone else)
- If you return a book late, you will have to pay a fee (€ 1,50 for the first week, € 5,00 for the second week and so on)
- Please handle the books with care! If you return a damaged book, you will have to pay for a new one.

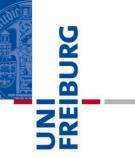

# Campus

#### Find your way around the campus

Albert-Ludwigs-Universität Freiburg

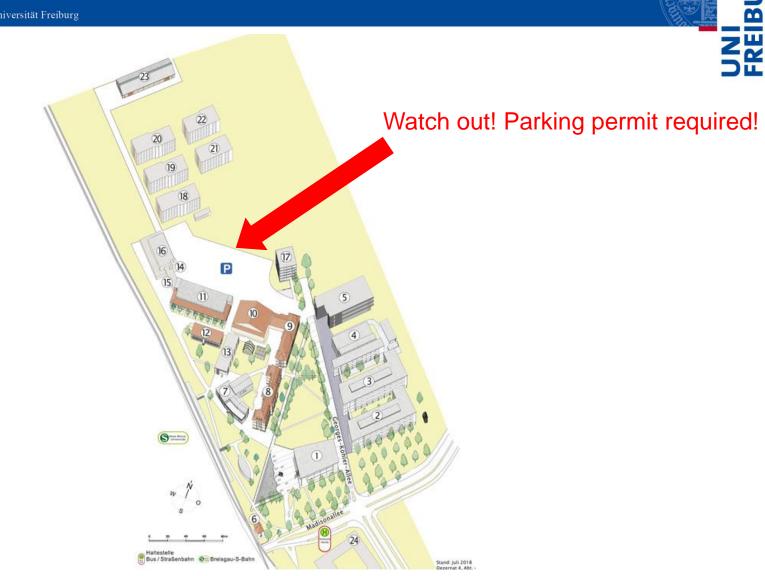

URG

#### Find your way around the campus

Albert-Ludwigs-Universität Freiburg

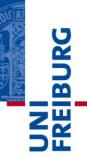

#### Room number system:

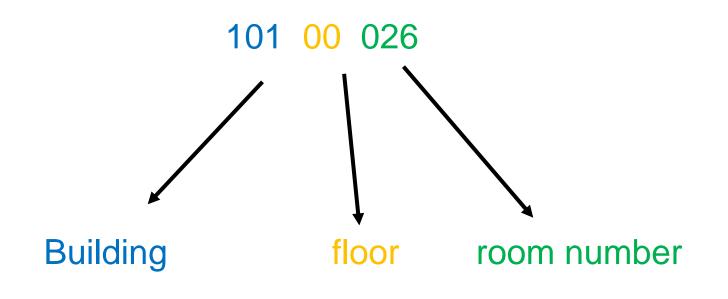

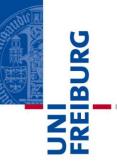

#### German language courses

# German language courses - SLI

# UNI FREIBURG

#### **<u>SLI</u>** courses:

• All levels

Either Mon + Wed or Tue + Thu, 6:30 – 8:00 p.m.

- **Duration**: one semester (60 lessons)
- **Cost**: 160 Euro\*

**Mandatory placement test**: 28 Oct, 6:00 p.m., KG II, Audimax (lecture hall 2001). Previous <u>registration</u> is required!

\* Students with vouchers will be reimbursed at the end of the semester if they regularly attended the lessons.

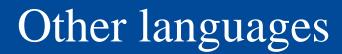

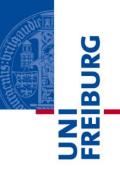

All other language coures: See SLI: <a href="http://www.sli.uni-freiburg.de/">http://www.sli.uni-freiburg.de/</a>

# Language courses are <u>not</u> part of any Master's program curriculum.

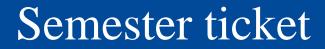

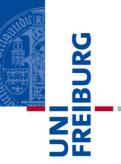

#### **Semester ticket**

### Semester ticket I

Albert-Ludwigs-Universität Freiburg

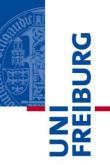

- 94 EUR for six months
- To be purchased at:
  - online: <u>http://www.vag-onlineticket.de/</u> or
  - central train station
  - VAG office (Salzstraße 3),
  - SBG office (central bus station next to central train station),
  - *Gleisnost* travel agency (Bertholdstraße 44)
  - any VAG or DB ticket sales machine

### Semester ticket II

Albert-Ludwigs-Universität Freiburg

# UNI FREIBURG

#### Important:

- a) If you buy the **ticket online**, you only need to carry an official ID with a photo (e.g. residence permit, passport) when using it.
- b) If you buy the ticket at the VAG office or at the train station, you need to carry your UniCard, an official ID and a certificate of enrolment when using it.
- > If not you have to pay a fine of 60 Euros!

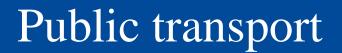

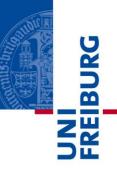

After 7:00 p.m. students can use public transport for free without a semester ticket:

Just download the so-called "19 Uhr-Nachweis" available at the <u>VAG online shop</u>.

When using it, always carry an official ID (e.g. residence permit or passport).

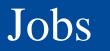

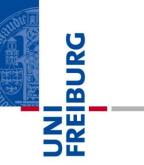

#### Jobs

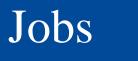

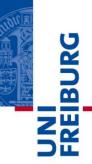

#### Working permitted... For all students: For non EU-citizens:

85 hours per month max.120 days full-time or240 days part-time per year

On-campus jobs are posted on notice boards, or websites of the chairs, or posted via <u>markt@tf.uni-freiburg.de</u>

Off-campus jobs can be found on notice boards or through Studi-Job:

http://www.swfr.de/en/money/studijob/

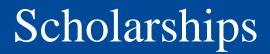

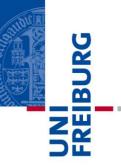

#### **Scholarships**

### Deutschlandstipendium

Albert-Ludwigs-Universität Freiburg

UNI FREIBURG

- Offered by the University of Freiburg
- 3600 Euro per year per student
- Target group: Undergraduate and postgraduate students who finished their Bachelor's degree with a final grade of 1,5 or better (German grading system)
- Application period: March 1st 31st 2020
- More information

### Other scholarships

Albert-Ludwigs-Universität Freiburg

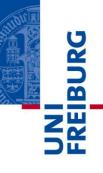

- Difficult to apply for scholarship after arrival in Germany
- Selection criteria: excellent grades, indigence, voluntary work, German language proficiency
- Easier to find a job
- More information

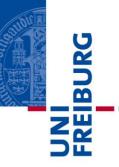

#### Fees for public radio and TV

### Licence fee (for public broadcasting)

Albert-Ludwigs-Universität Freiburg

UNI FREIBURG

Everyone residing in Germany has to pay 17,50 Euro per month to fund the state radio and TV stations. In shared flats the fee can be shared by the residents.

- If you have moved into a shared flat or students residence, check who is paying the fee and inform the "Beitragsservice" accordingly.
- If you live alone, check if the fee is included in the rent. If not, register <u>here</u>.

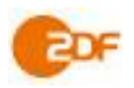

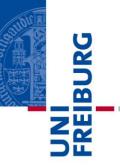

## Academic Calendar (important dates)

#### Academic calendar

Albert-Ludwigs-Universität Freiburg

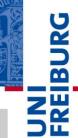

| 21 Oct 2019                 | Beginning of lectures                        |
|-----------------------------|----------------------------------------------|
| 1 Nov 2019                  | Public holiday (no lectures)                 |
| 22 Dec 2019 – 6 Jan<br>2020 | Christmas break (no lectures)                |
| 15 Jan – 15 Feb 2020        | Registration for the summer semester         |
| 14 Feb 2020                 | Last day of lectures of the winter semester  |
| 17 Feb - 29 Mar 2020        | Examination period of the winter semester    |
| 20 April 2020               | Beginning of lectures of the summer semester |

#### Please bookmark this link for the following semesters:

http://www.studium.uni-freiburg.de/en/dates-deadlines-events/semesterdates-and-teaching-periods?set\_language=en

### Fachschaft / Student council

Albert-Ludwigs-Universität Freiburg

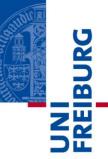

#### Website: <u>https://fachschaft.tf.uni-freiburg.de</u> Email: <u>fs@fachschaft.tf.uni-freiburg.de</u>

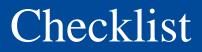

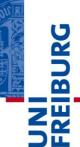

- 1. Activate your university account using MyAccount
- 2. Choose your preferred email address in MyAccount
- 3. Select eduroam password in MyAccount
- 4. Install WiFi on your notebook
- 5. Get your user account for the computer pool in building 082
- 6. Get a user account for the library
- 7. Activate UniCard in MyAccount
- 8. Load your UniCard budget
- 9. Buy a semester ticket
- 10. Book your courses

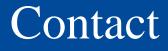

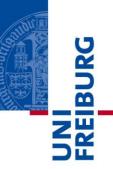

- If you have any questions,
- please feel free to contact me:
- **Ursula Epe**
- Office: Building 101, 2nd floor, room 013a

#### **Consulting hours:**

- Mon + Wed 2-4 p.m., Tue + Thu 10-12 a.m.
- Phone: 49 761 2038340
- Email: <a href="mailto:studienkoordination@tf.uni-freiburg.de">studienkoordination@tf.uni-freiburg.de</a>